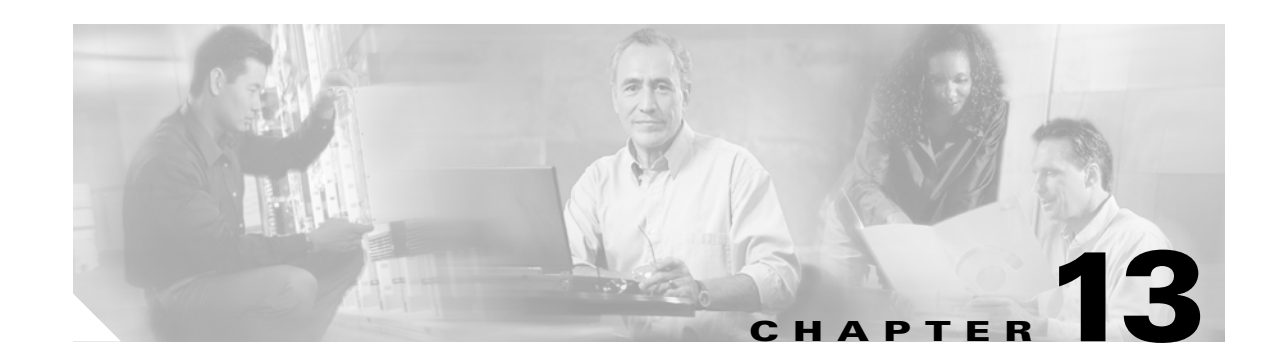

# **Configuring Dial Backup and Remote Management**

The Cisco 800 series access routers support dial-in (for remote management) and dial-out (for dial backup) capabilities. By allowing you to configure a backup modem line connection, the Cisco 800 series access routers provide protection against WAN downtime. Dial backup is inactive by default, and must be configured to be active.

Dial backup functions can be configured as follows:

- **•** Through the auxiliary port on any Cisco 870 series router
- **•** Through the ISDN S/T port on a Cisco 876 with an advanced enterprise (c870-adventerprisek9-mz) image

Remote management functions can be configured as follows:

- **•** Through the auxiliary port on any Cisco 850 or Cisco 870 series router
- **•** Through the ISDN S/T port on the Cisco 876 and Cisco 878 routers

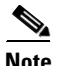

**Note** The console port and the auxiliary port in the Cisco IOS software configuration are on the same physical RJ-45 port; therefore, both ports cannot be activated simultaneously, and the command-line interface (CLI) must be used to enable the desired function.

This chapter contains the following topics:

- **•** [Dial Backup Feature Activation Methods](#page-0-0)
- **•** [Dial Backup Feature Limitations](#page-4-0)
- **•** [Configuring Dial Backup and Remote Management Through the Console or Auxiliary Port](#page-8-0)
- **•** [Configuring Dial Backup and Remote Management Through the ISDN S/T Port](#page-15-0)

# <span id="page-0-0"></span>**Dial Backup Feature Activation Methods**

Three methods are available to activate the dial backup feature:

- **•** [Backup Interfaces](#page-1-0)
- **•** [Floating Static Routes](#page-1-1)
- **•** [Dialer Watch](#page-3-0)

### <span id="page-1-0"></span>**Backup Interfaces**

When the router receives an indication that the primary line is down, a backup interface is brought up. You can configure the backup interface to go down once the primary connection has been restored for a specified period.

This is accomplished using dial-on-demand routing (DDR). When this is configured, a backup call is triggered by specified traffic.

**Note** Even if the backup interface comes out of standby mode (is brought up), the router does not trigger the backup call unless it receives the specified traffic for that backup interface.

#### **Configuring Backup Interfaces**

Perform these steps to configure your router with a backup interface, beginning in global configuration mode:

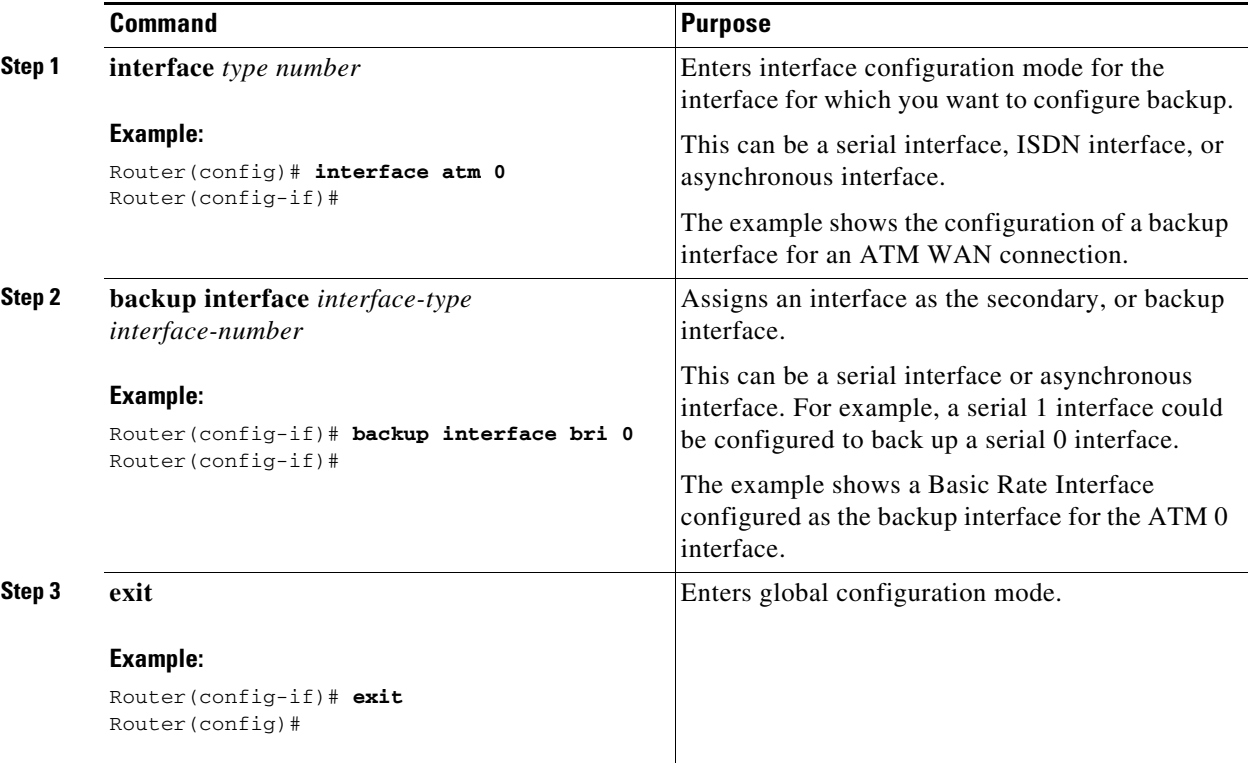

### <span id="page-1-1"></span>**Floating Static Routes**

Floating static routes provide alternative routes for traffic. Floating static routes are not activated unless a DDR backup call has been triggered by specified traffic for a backup interface.

Floating static routes are independent of line protocol status. This is an important consideration for Frame Relay circuits because the line protocol may not go down if the data-link connection identifier (DLCI) is inactive. Floating static routes are also encapsulation independent.

# $\mathscr{P}$

**Note** When static routes are configured, the primary interface protocol must go down in order to activate the floating static route.

### **Configuring Floating Static Routes**

Static and dynamic routes are the two components of floating static routes. Perform these steps to configure the static and dynamic routes on your router, beginning in global configuration mode:

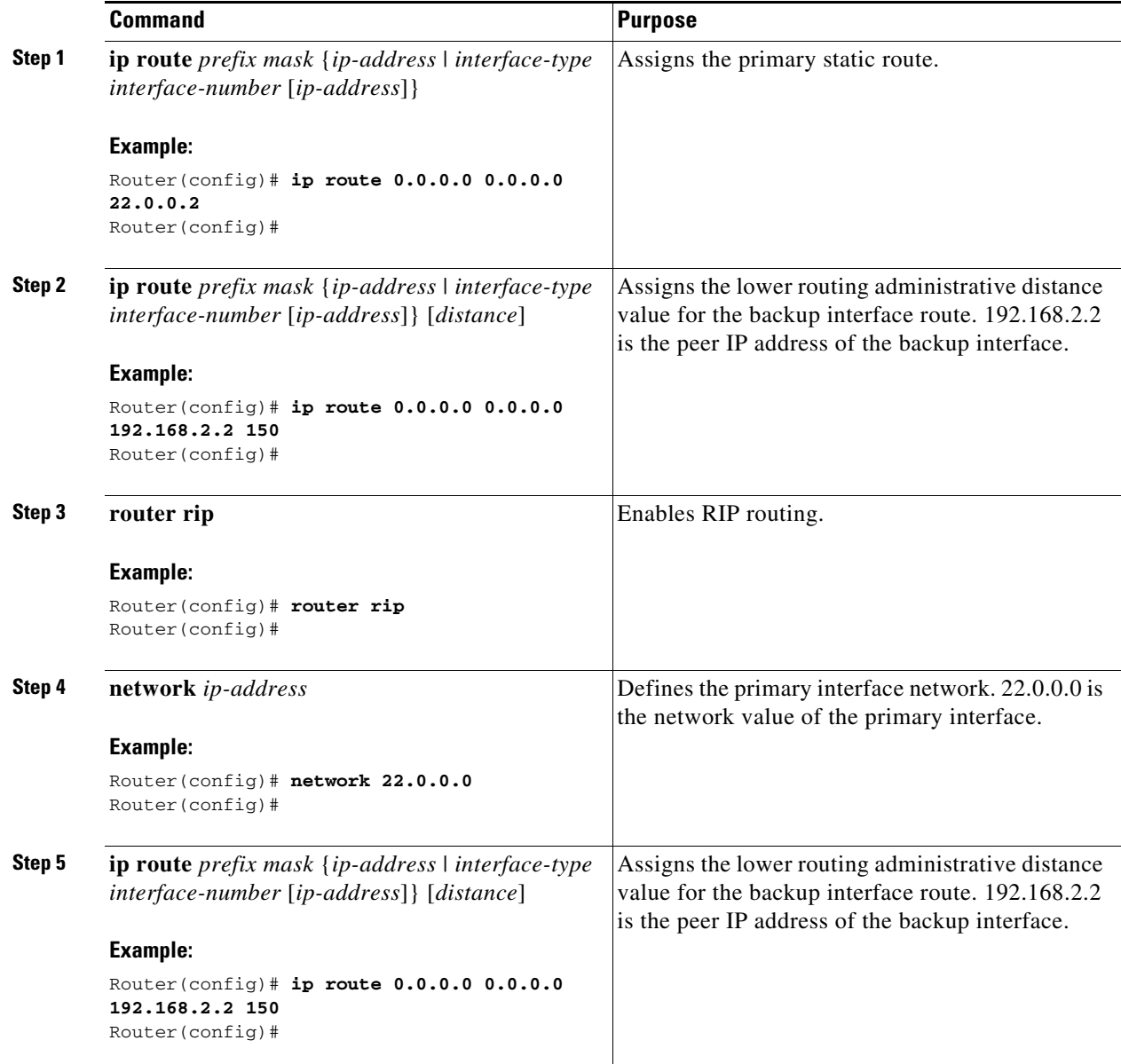

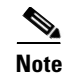

**Note** When dynamic routes are being used, the time it takes to activate a floating static route depends on the routing protocol convergence times.

## <span id="page-3-0"></span>**Dialer Watch**

The dialer watch method only supports the Extended Interior Gateway Routing Protocol (EIGRP) link-state dynamic routing protocols.

### **Configuring Dialer Watch**

Perform these steps to configure a dialer watch on your router, beginning in global configuration mode:

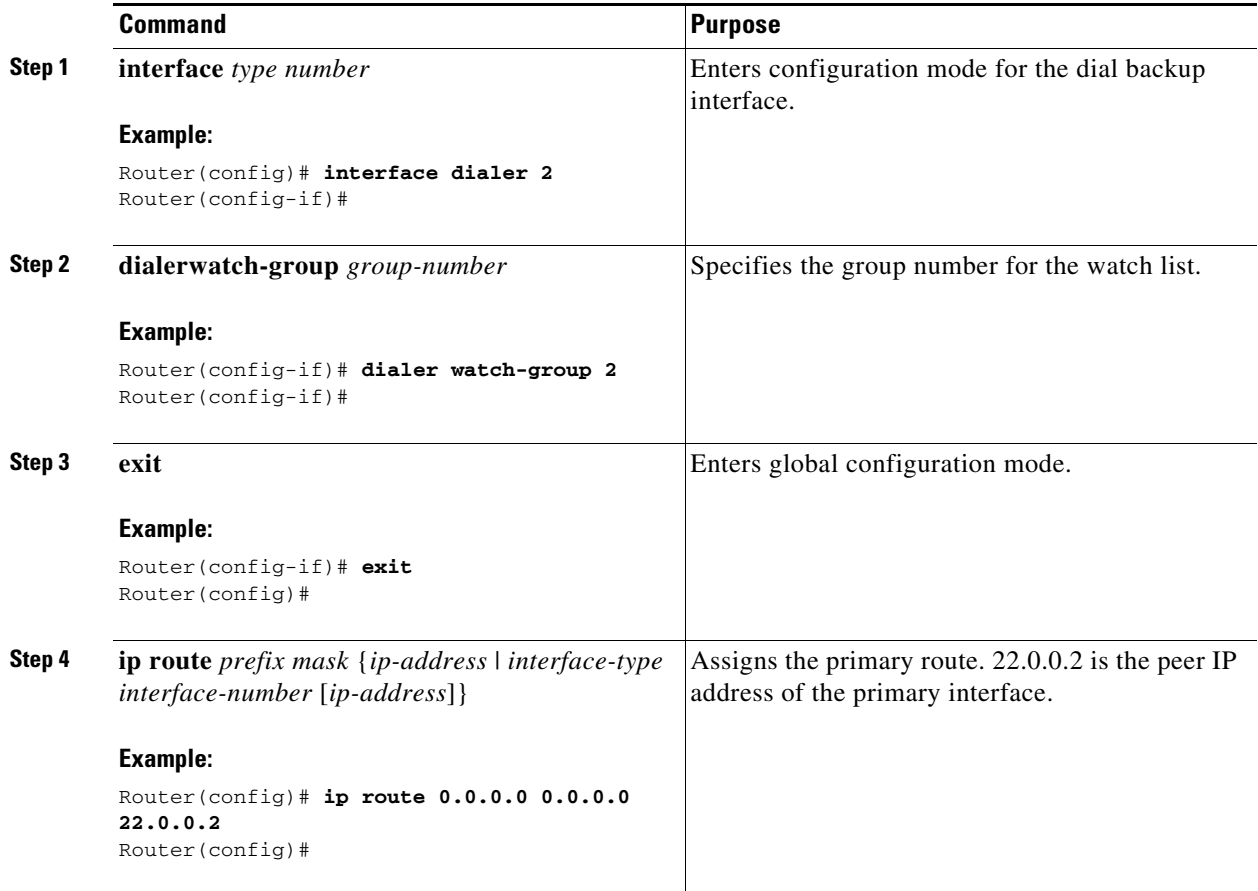

 $\mathbf I$ 

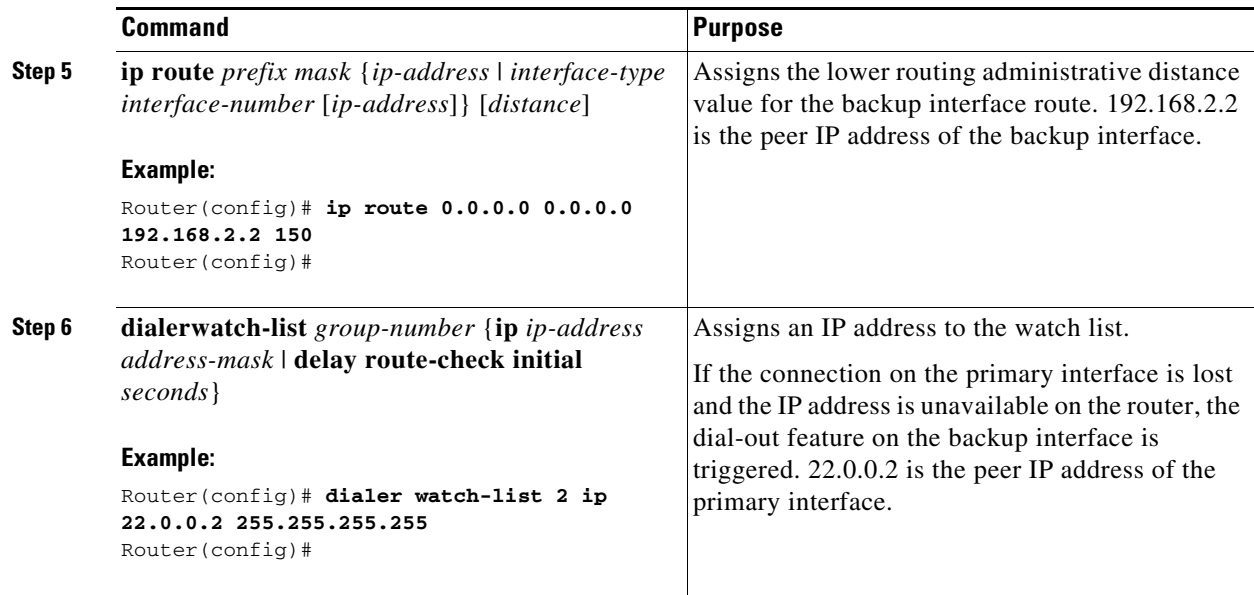

# <span id="page-4-0"></span>**Dial Backup Feature Limitations**

The following limitations exist for the dial backup feature:

- **•** Bridging is not supported over console or auxiliary port backup interfaces.
- **•** For the Cisco 851 router, only dial-in capability is supported.
- **•** Dial backup support on the Cisco 871 router is limited because the Ethernet WAN interface is always up, even when ISP connectivity is down on the other side of the modem connected to the Cisco 871 router. The router must be in a PPPoE environment with the dialer watch feature running. The IP addresses of the peer must be specified in the dialer watch and the static route commands to enable dial backup when the primary line goes down.

[Table 13-1](#page-4-1) summarizes dial backup support and limitations for the Cisco 800 series access routers.

<span id="page-4-1"></span>*Table 13-1 Dial Backup Feature Support and Limitations Summary*

| <b>WAN Encapsulation</b><br><b>Type</b> | <b>Dial Backup</b><br>Possible? | <b>Dial Backup Method</b> | <b>Limitations</b>                                                                                                    |  |  |
|-----------------------------------------|---------------------------------|---------------------------|----------------------------------------------------------------------------------------------------|--|--|
| <b>Cisco 851 or 871</b>                 |                                 |                           |                                                                                                    |  |  |
| <b>PPP<sub>o</sub>E</b>                 | Yes                             | Dialer watch              | Bridging is not supported across a slow interface, for<br>example, an auxiliary port. The peer IP address of the ISP is<br>needed to configure the <b>dialerwatch</b> command and the IP<br>static route. |  |  |
| Normal IP in cable<br>modem scenario    | N <sub>0</sub>                  | Dialer watch              | The IP addresses of the peers are needed for dialer watch to<br>work properly. If a lease time obtained by DHCP is not set<br>short enough (1 or 2 minutes), dial backup will not be<br>supported.        |  |  |

| <b>WAN Encapsulation</b><br><b>Type</b>  | <b>Dial Backup</b><br>Possible? | <b>Dial Backup Method</b>                                   | <b>Limitations</b>                                                                                                    |
|------------------------------------------|---------------------------------|-------------------------------------------------------------|----------------------------------------------------------------------------------------------------|
| Cisco 876, 877, or 878                   |                                 |                                                             |                                                                                                    |
| PPP over ATM<br><b>PPP</b> over Ethernet | Yes                             | Backup interfaces<br>Floating static routes<br>Dialer watch | Floating static route and dialer watch need a routing protocol<br>to run in the router. The dialer watch method brings up the<br>backup interface as soon as the primary link goes down. The<br>backup interface is brought down as soon as the dialer<br>timeout is reached and the primary interface is up. The router<br>checks the primary interface only when the dialer timeout<br>expires. The backup interface remains up until the dialer<br>timeout is reached, even though the primary interface is up.<br>For the dialer watch method, a routing protocol does not need<br>to be running in the router, if the IP address of the peer is<br>known. |
| RFC 1483 (AAL5,<br>SNAP, and MUX)        | Yes                             | Backup interfaces<br>Floating static routes<br>Dialer watch | If bridging is done through the WAN interface, it is not<br>supported across the auxiliary port.                                                                                                    |

*Table 13-1 Dial Backup Feature Support and Limitations Summary (continued)*

# **Configuration Example**

The following three examples show sample configurations for the three dial backup methods.

*Example 13-1 Configuring Dial Backup Using Backup Interfaces*

```
!
vpdn enable
!
vpdn-group 1
 accept-dialin
 protocol pppoe
!
! Specifies the ISDN switch type
isdn switch-type basic-net3
!
interface vlan 1
 ip address 192.168.1.1 255.255.255.0
 hold-queue 100 out
!
! ISDN interface to be used as a backup interface
interface BRI0
 no ip address
 encapsulation ppp
 dialer pool-member 1
 isdn switch-type basic-net3
!
interface ATM0
 backup interface BRI0
 no ip address
 no atm ilmi-keepalive
 pvc 1/40
 encapsulation aal5snap
 pppoe-client dial-pool-number 2
```

```
!
dsl operating-mode auto
!
! Dial backup interface, associated with physical BRI0 interface. 
! Dialer pool 1 associates it with BRI0's dialer pool member 1.
interface Dialer0
 ip address negotiated
  encapsulation ppp
 dialer pool 1
 dialer idle-timeout 30
 dialer string 384040
 dialer-group 1
!
! Primary interface associated with physical ATM0's interface. 
! Dialer pool 2 associates it with ATM0's dial-pool-number2.
interface Dialer2
 ip address negotiated
 ip mtu 1492
  encapsulation ppp
  dialer pool 2
 dialer-group 2
 no cdp enable
!
ip classless
! Primary and backup interface are given route metric
ip route 0.0.0.0 0.0.0.0 22.0.0.2
ip route 0.0.0.0 0.0.0.0 192.168.2.2 80
ip http server
!
! Specifies interesting traffic to trigger backup ISDN traffic.
dialer-list 1 protocol ip permit
```
*Example 13-2 Configuring Dial Backup Using Floating Static Routes*

```
!
vpdn enable
!
vpdn-group 1
 accept-dialin
 protocol pppoe
!
! Specifies the ISDN switch type.
isdn switch-type basic-net3
!
interface vlan 1
 ip address 192.168.1.1 255.255.255.0
 hold-queue 100 out
!
! ISDN interface to be used as a backup interface.
interface BRI0
 no ip address
 encapsulation ppp
 dialer pool-member 1
 isdn switch-type basic-net3
!
interface ATM0
 no ip address
 no atm ilmi-keepalive
 pvc 1/40
 encapsulation aal5snap
 pppoe-client dial-pool-number 2
```
!

```
!
dsl operating-mode auto
!
! Dial backup interface, associated with physical BRI0 interface. 
! Dialer pool 1 associates it with BRI0's dialer pool member 1
interface Dialer0
 ip address negotiated
 encapsulation ppp
 dialer pool 1
 dialer idle-timeout 30
 dialer string 384040
 dialer-group 1
!
! Primary interface associated with physical ATM0's interface. 
! Dialer pool 2 associates it with ATM0's dial-pool-number2.
interface Dialer2
 ip address negotiated
 ip mtu 1492
  encapsulation ppp
 dialer pool 2
 dialer-group 2
!
ip classless
no cdp enable
! Primary and backup interface are given route metric. (This example uses static routes, 
! thus atm0 line protocol must be brought down for backup interface to function.)
ip route 0.0.0.0 0.0.0.0 22.0.0.2
ip route 0.0.0.0 0.0.0.0 192.168.2.2 150
ip http server
!
! Specifies interesting traffic to trigger backup ISDN traffic.
dialer-list 1 protocol ip permit
```
*Example 13-3 Configuring Dial Backup Using Dialer Watch*

```
vpdn enable
!
vpdn-group 1
 accept-dialin
 protocol pppoe
!
! Specifies the ISDN switch type.
isdn switch-type basic-net3
!
interface Ethernet0
 ip address 192.168.1.1 255.255.255.0
 hold-queue 100 out
!
! ISDN interface to be used as a backup interface.
interface BRI0
 no ip address
 encapsulation ppp
 dialer pool-member 1
 isdn switch-type basic-net3
!
interface ATM0
 no ip address
 no atm ilmi-keepalive
 pvc 1/40
 encapsulation aal5snap
 pppoe-client dial-pool-number 2
```

```
!
dsl operating-mode auto
!
! Dial backup interface, associated with physical BRI0 interface. 
! Dialer pool 1 associates it with BRI0's dialer pool member 1. 
! Note "dialer watch-group 1" associates a watch list with corresponding 
! "dialer watch-list" command.
interface Dialer0
 ip address negotiated
  encapsulation ppp
 dialer pool 1
 dialer idle-timeout 30
 dialer string 384040
 dialer watch-group 1
 dialer-group 1
!
! Primary interface associated with physical ATM0 interface. 
! Dialer pool 2 associates it with ATM0's dial-pool-number2.
interface Dialer2
  ip address negotiated
  ip mtu 1492
  encapsulation ppp
 dialer pool 2
 dialer-group 2
 no cdp enable
!
ip classless
!
! Primary and backup interface are given route metric.
ip route 0.0.0.0 0.0.0.0 22.0.0.2
ip route 0.0.0.0 0.0.0.0 192.168.2.2 80
ip http server
!
! Watch for interesting traffic.
dialer watch-list 1 ip 22.0.0.2 255.255.255.255
! Specifies interesting traffic to trigger backup ISDN traffic.
dialer-list 1 protocol ip permit
!
```
# <span id="page-8-0"></span>**Configuring Dial Backup and Remote Management Through the Console or Auxiliary Port**

When customer premises equipment, such as a Cisco 850 or Cisco 870 series router is connected to an ISP, an IP address is dynamically assigned to the router, or the IP address may be assigned by the router peer through the centrally managed function. The dial backup feature can be added to provide a failover route in case the primary line fails. Cisco 850 and Cisco 870 routers can use the auxiliary port for dial backup and remote management.

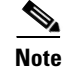

**Note** The cable modem environment is currently not supported.

 $\mathbf{I}$ 

[Figure 13-1](#page-9-0) shows the network configuration used for remote management access and for providing backup to the primary WAN line.

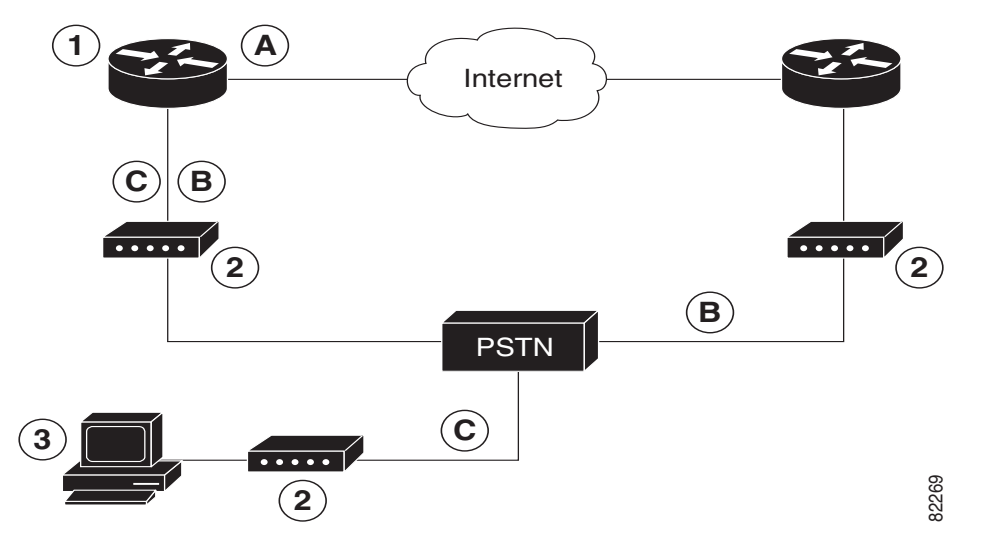

<span id="page-9-0"></span>*Figure 13-1 Dial Backup and Remote Management Through the Auxiliary Port*

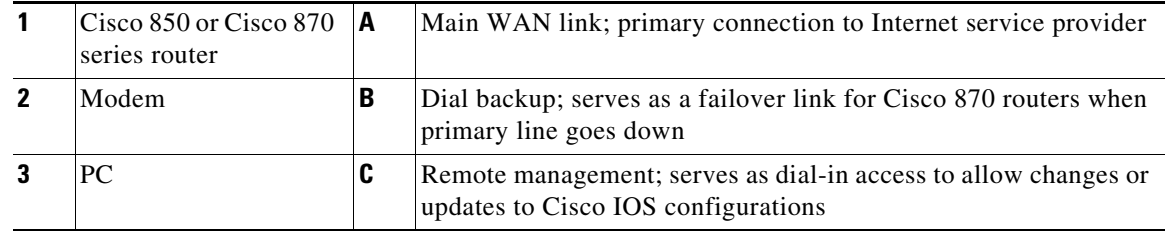

## **Configuration Tasks**

Perform these steps to configure dial backup and remote management for these routers, beginning in global configuration mode:

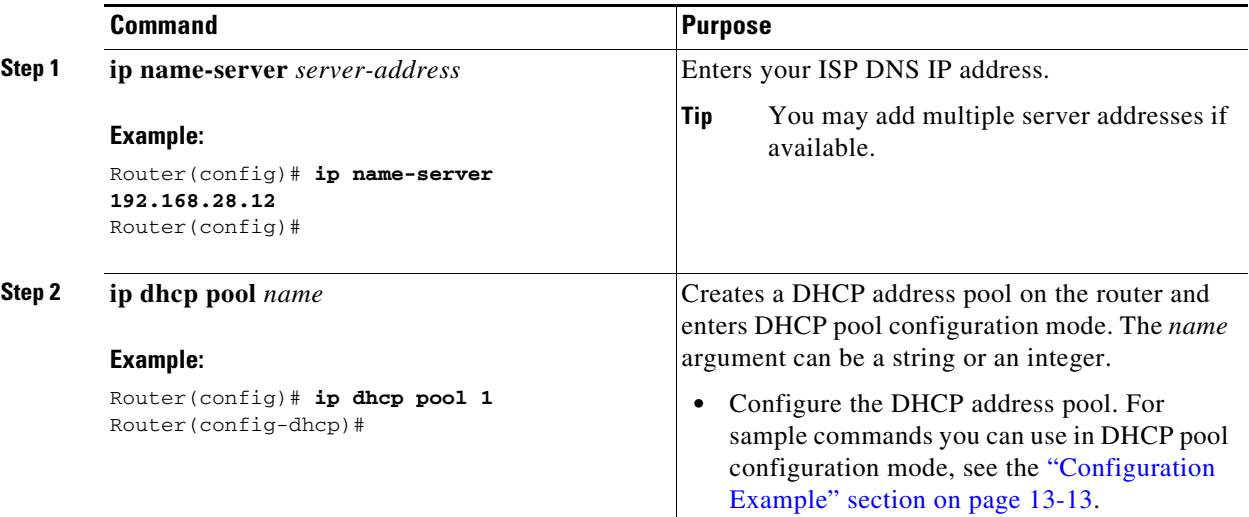

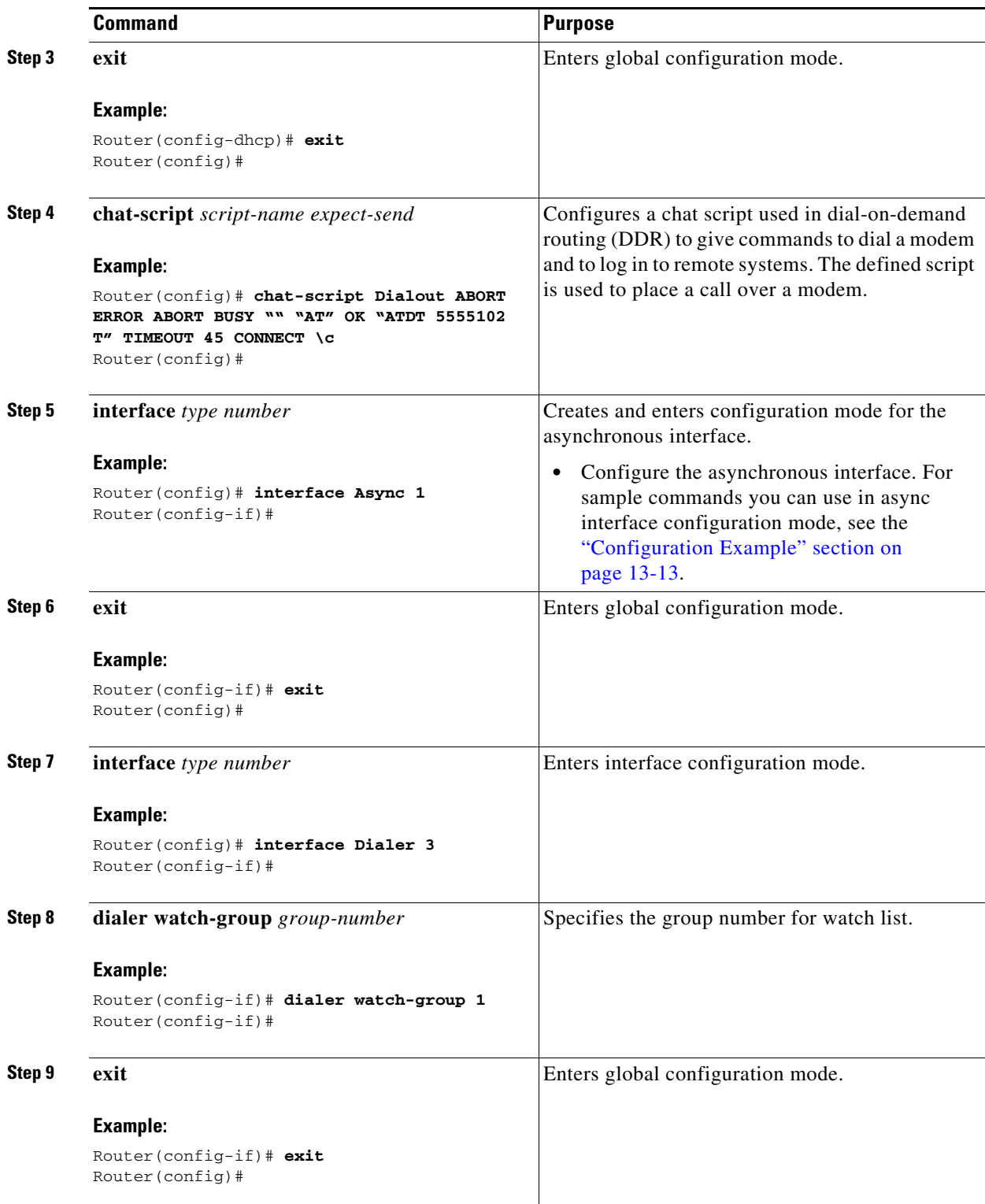

П

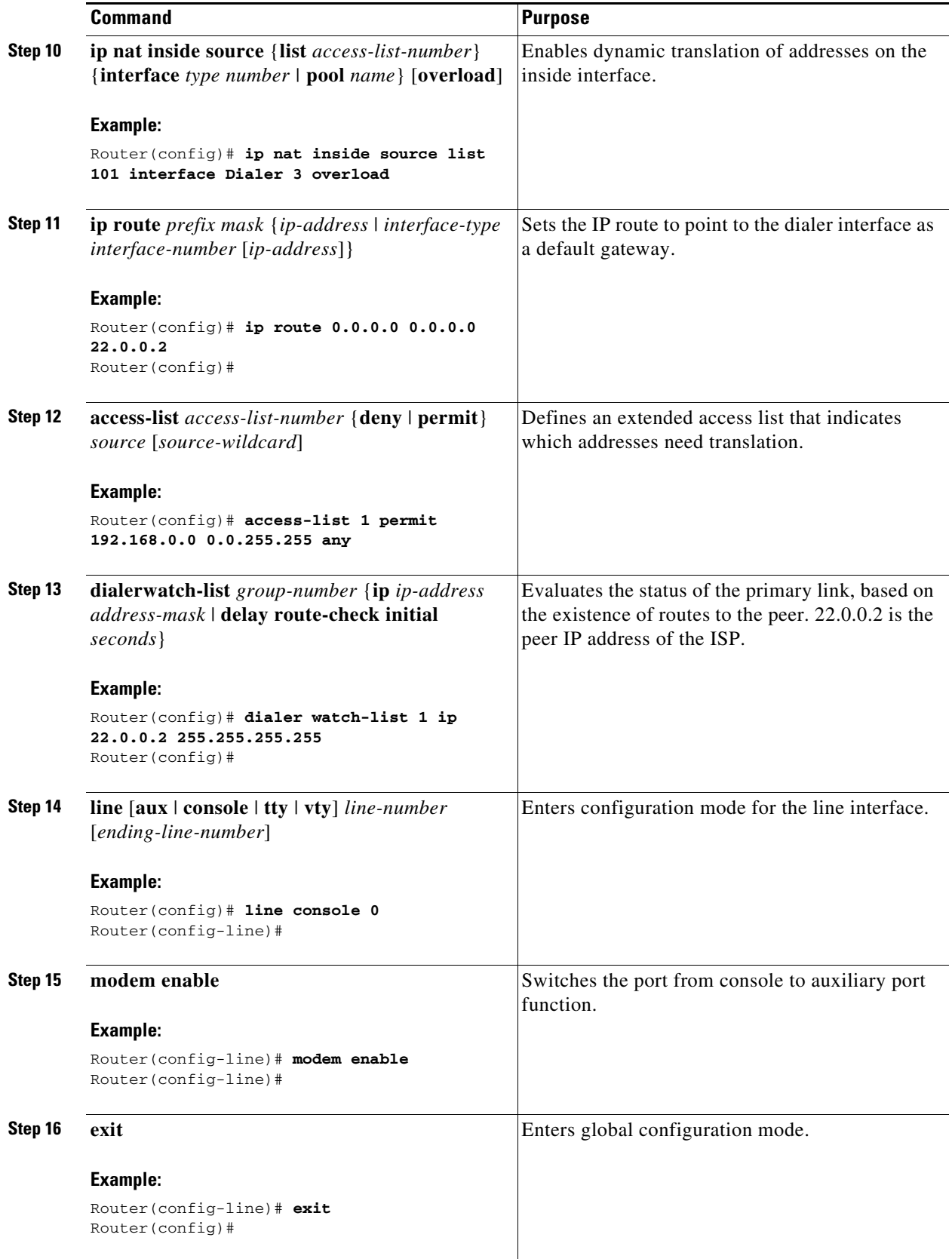

H

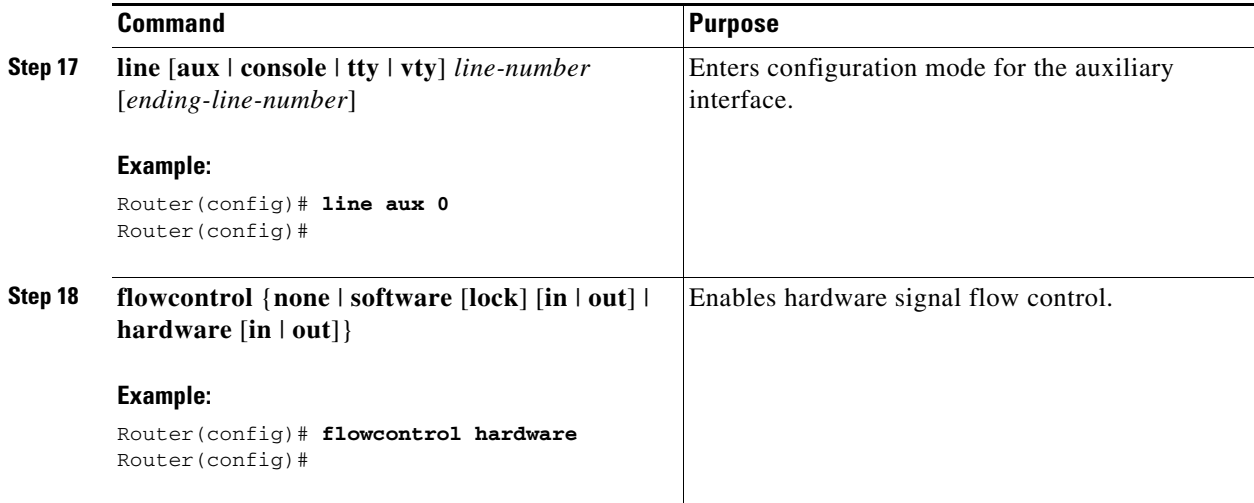

### <span id="page-12-0"></span>**Configuration Example**

!

The following configuration example specifies an IP address for the ATM interface through PPP/IPCP address negotiation and dial backup over the console port.

```
ip name-server 192.168.28.12
ip dhcp excluded-address 192.168.1.1
!
ip dhcp pool 1
 import all
 network 192.168.1.0 255.255.255.0
 default-router 192.168.1.1
!
! Need to use your own correct ISP phone number.
modemcap entry MY-USER_MODEM:MSC=&F1S0=1
chat-script Dialout ABORT ERROR ABORT BUSY "" "AT" OK "ATDT 5555102\T"
TIMEOUT 45 CONNECT \c
!
!
!
!
interface vlan 1
 ip address 192.168.1.1 255.255.255.0
 ip nat inside
 ip tcp adjust-mss 1452
 hold-queue 100 out
!
! Dial backup and remote management physical interface.
interface Async1
 no ip address
  encapsulation ppp
 dialer in-band
 dialer pool-member 3
 async default routing
 async dynamic routing
 async mode dedicated
 ppp authentication pap callin
!
```
interface ATM0  $m+11$  1492 no ip address no atm ilmi-keepalive pvc 0/35 pppoe-client dial-pool-number 1 ! dsl operating-mode auto ! ! Primary WAN link. interface Dialer1 ip address negotiated ip nat outside encapsulation ppp dialer pool 1 ppp authentication pap callin ppp pap sent-username account password 7 pass ppp ipcp dns request ppp ipcp wins request ppp ipcp mask request ! ! Dialer backup logical interface. interface Dialer3 ip address negotiated ip nat outside encapsulation ppp no ip route-cache no ip mroute-cache dialer pool 3 dialer idle-timeout 60 dialer string 5555102 modem-script Dialout dialer watch-group 1 ! ! Remote management PC IP address. peer default ip address 192.168.2.2 no cdp enable ! ! Need to use your own ISP account and password. ppp pap sent-username account password 7 pass ppp ipcp dns request ppp ipcp wins request ppp ipcp mask request ! ! IP NAT over Dialer interface using route-map. ip nat inside source route-map main interface Dialer1 overload ip nat inside source route-map secondary interface Dialer3 overload ip classless ! ! When primary link is up again, distance 50 will override 80 if dial backup ! has not timed out. Use multiple routes because peer IP addresses are alternated ! among them when the CPE is connected. ip route 0.0.0.0 0.0.0.0 64.161.31.254 50 ip route 0.0.0.0 0.0.0.0 66.125.91.254 50 ip route 0.0.0.0 0.0.0.0 64.174.91.254 50 ip route 0.0.0.0 0.0.0.0 63.203.35.136 80 ip route 0.0.0.0 0.0.0.0 63.203.35.137 80 ip route 0.0.0.0 0.0.0.0 63.203.35.138 80 ip route 0.0.0.0 0.0.0.0 63.203.35.139 80 ip route 0.0.0.0 0.0.0.0 63.203.35.140 80 ip route 0.0.0.0 0.0.0.0 63.203.35.141 80 ip route 0.0.0.0 0.0.0.0 Dialer1 150 no ip http server ip pim bidir-enable

!

```
! PC IP address behind CPE.
access-list 101 permit ip 192.168.0.0 0.0.255.255 any
access-list 103 permit ip 192.168.0.0 0.0.255.255 any
!
! Watch multiple IP addresses because peers are alternated 
! among them when the CPE is connected.
dialer watch-list 1 ip 64.161.31.254 255.255.255.255
dialer watch-list 1 ip 64.174.91.254 255.255.255.255
dialer watch-list 1 ip 64.125.91.254 255.255.255.255
!
! Dial backup will kick in if primary link is not available 
! 5 minutes after CPE starts up.
dialer watch-list 1 delay route-check initial 300
dialer-list 1 protocol ip permit
!
! Direct traffic to an interface only if the dialer is assigned an IP address.
route-map main permit 10
 match ip address 101
 match interface Dialer1
!
route-map secondary permit 10
 match ip address 103
 match interface Dialer3
!
! Change console to aux function.
line con 0
 exec-timedout 0 0
 modem enable
 stopbits 1
line aux 0
  exec-timeout 0 0
  ! To enable and communicate with the external modem properly.
 script dialer Dialout
 modem InOut
 modem autoconfigure discovery
  transport input all 
 stopbits 1
  speed 115200
  flowcontrol hardware
line vty 0 4
 exec-timeout 0 0
 password cisco
 login
!
scheduler max-task-time 5000
end
```
# <span id="page-15-0"></span>**Configuring Dial Backup and Remote Management Through the ISDN S/T Port**

Cisco 876 and Cisco 878 routers can use the ISDN S/T port for remote management. With an advanced enterprise (c870-adventerprisek9-mz) image, a Cisco 876 router can also use the ISDN S/T port for dial backup.

[Figure 13-2](#page-15-1) and [Figure 13-3](#page-16-0) show two typical network configurations used to provide remote management access and backup for the primary WAN line. In [Figure 13-2](#page-15-1), the dial backup link goes through a customer premises equipment (CPE) splitter, a digital subscriber line access multiplexer (DSLAM), and a central office (CO) splitter before connecting to the ISDN switch. In [Figure 13-3,](#page-16-0) the dial backup link goes directly from the Cisco router to the ISDN switch.

#### <span id="page-15-1"></span>*Figure 13-2 Dial Backup Through CPE Splitter, DSLAM, and CO Splitter*

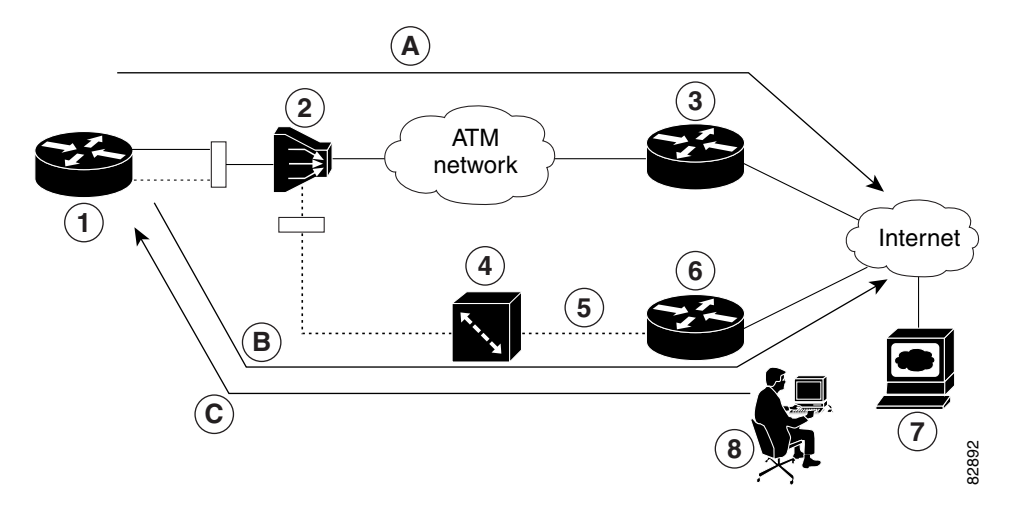

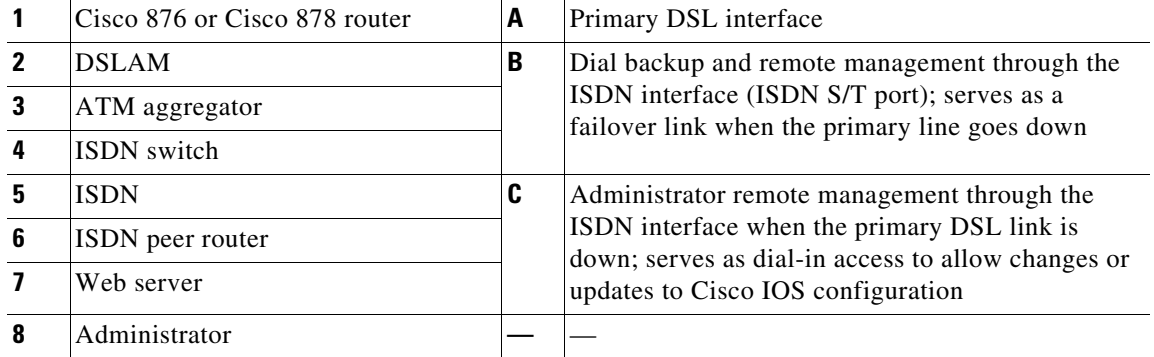

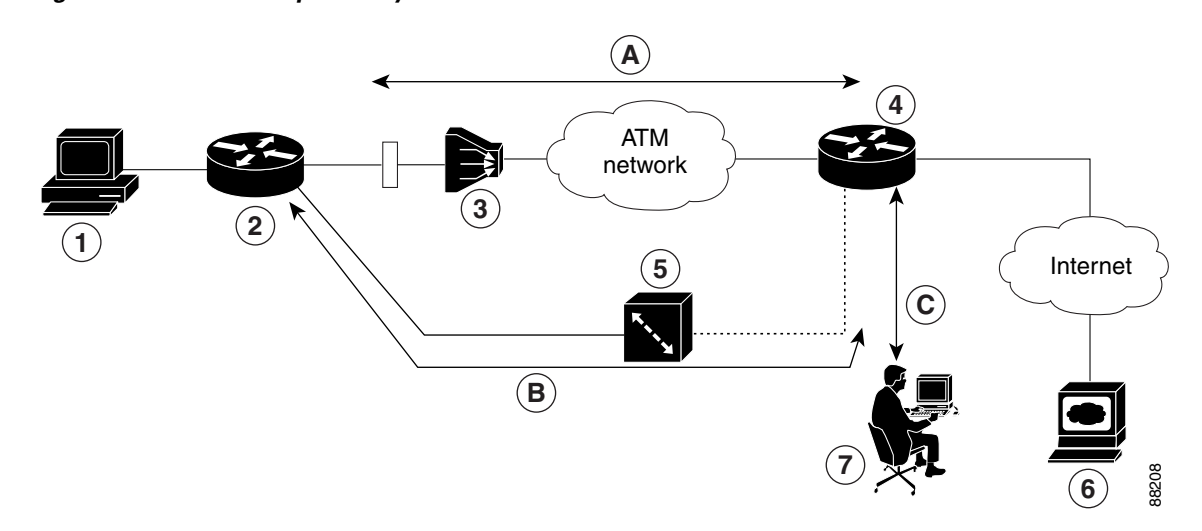

<span id="page-16-0"></span>*Figure 13-3 Dial Backup Directly from Router to ISDN Switch*

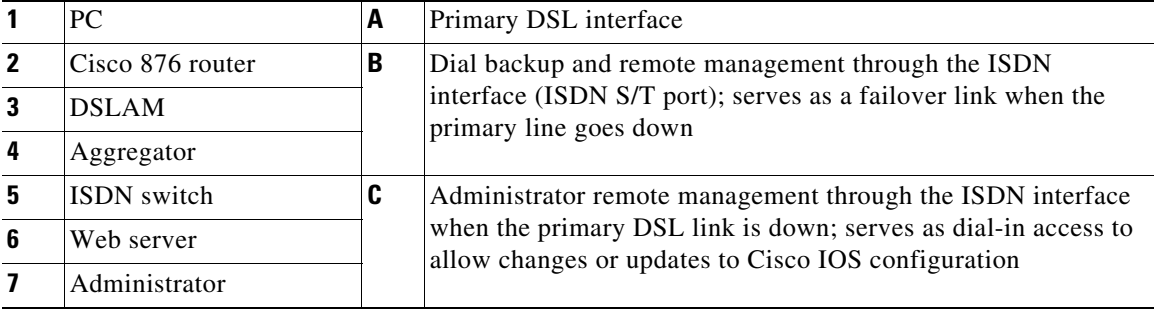

### **Configuration Tasks**

Perform the following tasks to configure dial backup and remote management through the ISDN S/T port of your router:

- **•** [Configure ISDN Settings](#page-16-1)
- **•** [Configure the Aggregator and ISDN Peer Router](#page-19-0)

### <span id="page-16-1"></span>**Configure ISDN Settings**

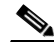

**Note** Traffic of interest must be present to activate the backup ISDN line by means of the backup interface and floating static routes methods. Traffic of interest is not needed for the dialer watch to activate the backup ISDN line.

Perform these steps to configure your router ISDN interface for use as a backup interface, beginning in global configuration mode:

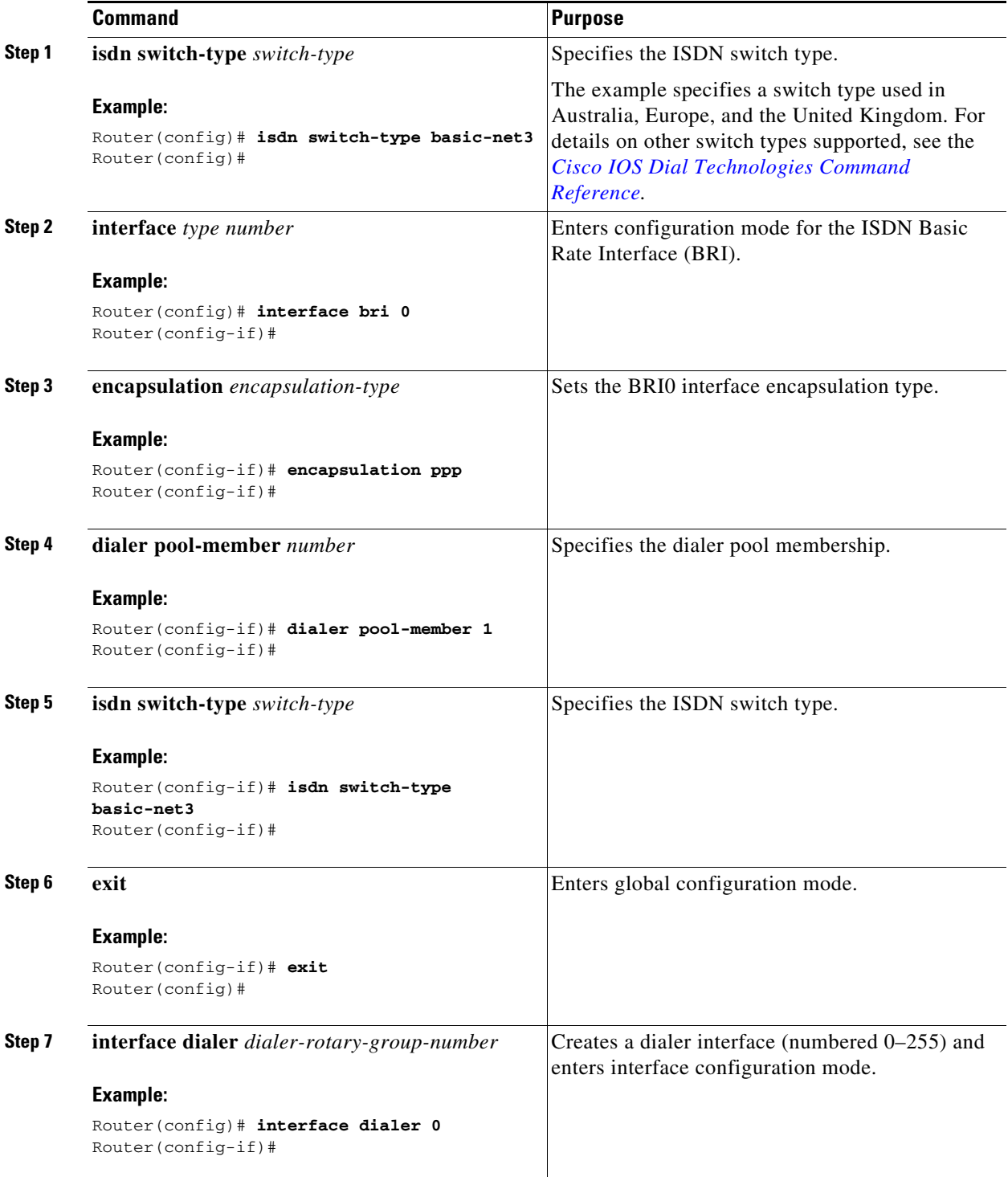

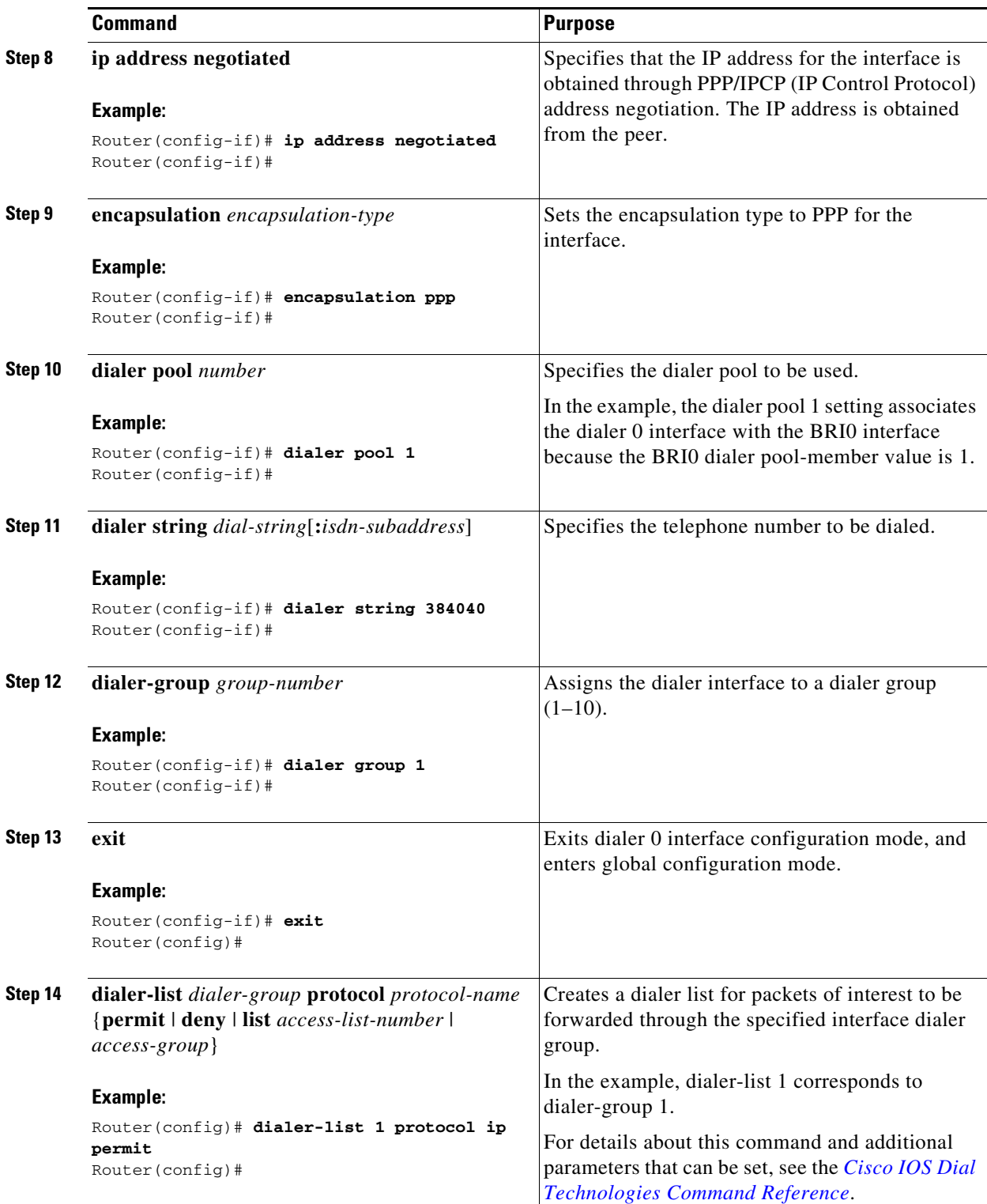

#### <span id="page-19-0"></span>**Configure the Aggregator and ISDN Peer Router**

The aggregator is typically a concentrator router where your Cisco router ATM PVC terminates. In the configuration example shown below, the aggregator is configured as a PPPoE server to correspond with the Cisco 876 router configuration example that is given in this chapter.

The ISDN peer router is any router that has an ISDN interface and can communicate through a public ISDN network to reach your Cisco router ISDN interface. The ISDN peer router provides Internet access for your Cisco router during the ATM network downtime.

```
! This portion of the example configures the aggregator.
vpdn enable
no vpdn logging
!
vpdn-group 1
 accept-dialin
 protocol pppoe
 virtual-template 1
!
interface Ethernet3
 description "4700ref-1"
 ip address 40.1.1.1 255.255.255.0
 media-type 10BaseT
!
interface Ethernet4
 ip address 30.1.1.1 255.255.255.0
 media-type 10BaseT
!
interface Virtual-Template1
 ip address 22.0.0.2 255.255.255.0
 ip mtu 1492
 peer default ip address pool adsl
!
interface ATM0
 no ip address
 pvc 1/40
 encapsulation aal5snap
 protocol pppoe
!
no atm limi-keepalive
!
ip local pool adsl 22.0.0.1
ip classless
ip route 0.0.0.0 0.0.0.0 22.0.0.1 50
ip route 0.0.0.0 0.0.0.0 30.1.1.2.80
! This portion of the example configures the ISDN peer.
isdn switch-type basic-net3
!
interface Ethernet0
 ip address 30.1.1.2 255.0.0.0 
!
interface BRI0
 description "to 836-dialbackup"
 no ip address
 encapsulation ppp
 dialer pool-member 1
  isdn switch-type basic-net3
!
```

```
interface Dialer0
 ip address 192.168.2.2 255.255.255.0
 encapsulation ppp
 dialer pool 1
 dialer string 384020
 dialer-group 1
 peer default ip address pool isdn
!
ip local pool isdn 192.168.2.1
ip http server
ip classless
ip route 0.0.0.0 0.0.0.0 192.168.2.1
ip route 40.0.0.0 255.0.0.0 30.1.1.1
!
dialer-list 1 protocol ip permit
!
```
H

П